# De 2500 Series draadloze controller implementeren Ī

# Inhoud

Inleiding Achtergrondinformatie Voorwaarden Vereisten Gebruikte componenten Aanvullende functies Hardware-architectuur van Cisco 2500 Series draadloze controller Basisconfiguratie van Cisco 2500 Series draadloze controller Controller-configuratie via de CLI De Switch van de buur configureren De Cisco 2500 Series draadloze controller configureren De controller configureren met de opstartwizard Licentie-installatie DTLS in de Cisco 2500 Series controller inschakelen De IP-telefoon configureren en de Cisco 2500 Series draadloze controller toevoegen Cisco 2500 Series scenario's voor implementatie van draadloze controllers Scenario 1 Interne DHCP-server met DHCP-proxy ingeschakeld Externe DHCP-server met DHCP-proxy uitgeschakeld Externe DHCP-server met DHCP-proxy ingeschakeld Scenario 2 Interne DHCP-server met DHCP-proxy ingeschakeld Externe DHCP-server met DHCP-proxy uitgeschakeld Externe DHCP-server met DHCP-proxy ingeschakeld Scenario 3 Scenario 4: LAG Richtlijnen voor de implementatie van Cisco 2500 draadloze controller Web Express instellen Hoge beschikbaarheid

# Inleiding

Dit document beschrijft de implementatievereisten voor de Cisco 2500 Series draadloze controller.

# Achtergrondinformatie

Cisco 2500 Series draadloze controller is een rendabele, systeembrede draadloze oplossing voor winkels, bedrijfsvestigingen en kleine en middelgrote bedrijven. De controller kan schalen in een

netwerk als het netwerk groeit.

Cisco 2500 Series draadloze controller wordt gemengd in het Cisco Unified Wireless Network (CUWN) en werkt met zowel lichtgewicht access points (LAP's) van Cisco als het Cisco Wireless Control System (WCS) of Cisco Network Control System (NCS) of Prime Infrastructure (IP) om draadloze LAN-functies voor het hele systeem te bieden. Cisco 2500 Series draadloze controller biedt real-time communicatie tussen draadloze AP's en andere apparaten om gecentraliseerd beveiligingsbeleid, gasttoegang, Wireless Inbraakpreventiesysteem (wIPS), contextbewuste (locatie), radiofrequentiebeheer (RF) en Quality of Services (QoS) voor mobiliteitsservices, zoals spraak en video, en ondersteuning van Office Extended Access Point (OEAP) voor de telewerkeroplossing te leveren.

De Cisco 2500 Series draadloze controller ondersteunt maximaal 50 lichtgewicht AP's in stappen van 5 AP-licenties met een minimum van 5 AP-licentie, wat het een rendabele oplossing maakt voor retail en kleine en middelgrote bedrijven. Cisco 2500 Series draadloze controller biedt een robuuste dekking met 802.11 a/b/g of levert een ongekende betrouwbaarheid door het gebruik van 802.11n, 802.11ac en Cisco Next-generation draadloze oplossingen en Cisco Enterprise Wireless mesh.

# Voorwaarden

### Vereisten

Er zijn geen specifieke vereisten van toepassing op dit document.

### Gebruikte componenten

De informatie in dit document is gebaseerd op de Cisco 2500 Series draadloze controller.

De informatie in dit document is gebaseerd op de apparaten in een specifieke laboratoriumomgeving. Alle apparaten die in dit document worden beschreven, hadden een opgeschoonde (standaard)configuratie. Als uw netwerk live is, moet u zorgen dat u de potentiële impact van elke opdracht begrijpt.

### Hardware specificaties

- Gegevenspoorten 4 x 1 Gigabit Ethernet-poorten
- Console-poort 1 x RJ-45
- Externe 48 VDC-voeding

### Aanvullende functies

- Ondersteuning voor controle en provisioning van Wireless Access points (CAPWAP).
- Encryptie op CAPWAP Data Tunnel (DTLS) (optioneel).
- Op licentie gebaseerde AP-telling. AP Counts 50 (in stappen van 5, 25, 50). Dit werd verhoogd tot 75 vanaf release 7.4 softwarecode.
- Ondersteunde clientteller 500 (in alle state). Dit werd verhoogd tot 1000 vanaf release 7.4 softwarecode.
- Ondersteunde tags tellen 500.
- Triple-Play Ready Ondersteunt gegevens, spraak en video.
- 500 Mbps van totale doorvoersnelheid voor verkeer (ongeacht hoeveel poorten zijn aangesloten). Dit werd verhoogd naar 1 Gbps vanaf release 7.4 softwarecode.
- Link Aggregation Group (LAG) is alleen beschikbaar vanaf release 7.4 softwarecode en hoger.
- In release 7.4 softwarecode en later kan de 2504 fungeren als mobiliteitshanker voor maximaal 15 mobiliteitstunnels naar andere controllers.
- $\bullet$  In release 7.4 begon de 2504 direct aangesloten AP's alleen in lokale modus te ondersteunen. Direct verbonden AP's werden niet ondersteund voor die release.
- De 2504 ondersteunt nieuwe mobiliteit (dat wil zeggen mobiliteit met geconvergeerde toegangscontrollers zoals de 3850/5760) in release 8.0 en hoger.
- Bonjour gateway/multicast Domain Name System (mDNS) wordt niet meer ondersteund op deze controller in versie 8.0.132 en verdere 8.0-onderhoudsrelease en 8.1.x en hoger

Opmerking: de 2504 draadloze toegangscontroller ondersteunt niet de bekabelde gastenfunctie vóór versie 8.0 of de multicast-unicastfunctie (alleen multicast-multicast). Het ondersteunt ook niet de functies Lync SDN en Flexconnect AVC die in Versie 8.1 zijn geïntroduceerd

Opmerking: voor een nauwkeurige lijst met ondersteunde functies, controleer de release notities voor uw specifieke softwarerelease, die een Functies bevatten die niet worden ondersteund op de WLC 2504 paragraaf.

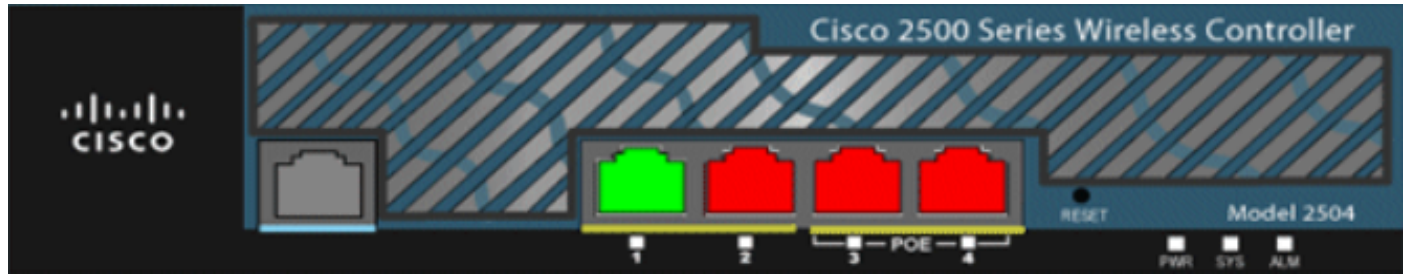

10\_2504 WLC-chassisweergave

## Hardware-architectuur van Cisco 2500 Series draadloze controller

Deze secties bieden een beter inzicht in de architectuur van de Cisco 2500 Series draadloze controller.

Cisco 2500 Series draadloze controller heeft fysiek dezelfde vormfactor als de Cisco 2106 controller. De CPU op een Cisco 2500 Series draadloze controller is een multi-core CPU en kan zowel dataplatform als draadloos gegevensverkeer verwerken. De CPU kan de control plane applicatie aan, die al het beheerverkeer verwerkt dat nodig is om een draadloos netwerk te "besturen".

Cisco 2500 Series draadloze controller heeft 1 GB systeemgeheugen. Er worden twee typen geheugenapparaten ondersteund voor het opslaan van softwareafbeeldingen. De laarsflitser bevat de laarscode, en de compacte flitser bevat de toepassingscode die meerdere beelden kan opslaan. Het voorpaneel huisvest vier Gigabit Ethernet-poorten. Twee van de poorten zijn geschikt voor 802.3af. Alle poorten dragen het verkeer over van en naar het draadloze netwerk.

Cisco 2500 Series draadloze controller wordt gevoed door een externe 48 VDC-voedingssteen. De power brick kan de power input van 110 tot 240 VAC.

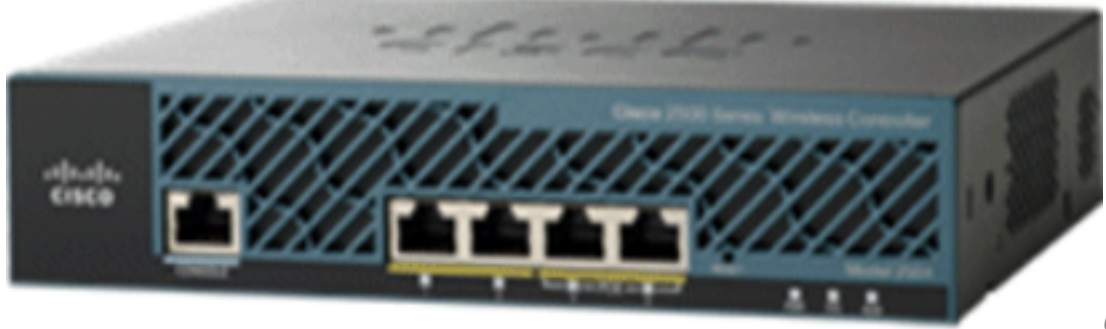

chassisweergave

02 2500 WLC-

# Basisconfiguratie van Cisco 2500 Series draadloze controller

Deze tools en informatie zijn nodig voordat u de controller kunt installeren:

- Hardware draadloze controller:Controller met in de fabriek meegeleverde voedingskabel en hardware vereist voor de montage ervanNetwerkkabels, servicenetwerk met besturingssysteem en AP-kabels zoals vereist voor de CLI-consoleVT-100 terminal-emulator op de CLI-console (PC, laptop of palmtop)Seriële modemkabel voor aansluiting van de CLIconsole en controller leeg
- Lokale TFTP-server (vereist om de updates van de OS-software te downloaden). Cisco maakt gebruik van een geïntegreerde TFTP-server. Dit betekent dat TFTP-servers van derden niet op hetzelfde werkstation kunnen worden uitgevoerd als Cisco WCS omdat Cisco WCS en TFTP-servers van derden dezelfde communicatiepoort gebruiken.

Als de controller voor het eerst zonder voorafgaande configuratie wordt opgevoed, wordt het automatisch in een wizard geplaatst die u een reeks vragen over configuratie-informatie stelt. De wizard vraagt eerst om de gebruikers-id en het wachtwoord. Dit wizard kan niet worden overgeslagen. U moet alle gevraagde informatie invoeren.

Waarschuwing: sluit geen Power over Ethernet (PoE)-kabel aan op de consolepoort. Deze vordering brengt schade toe aan de verwerkingsverantwoordelijke.

# Controller-configuratie via de CLI

Alvorens u de controller voor basisoperaties kunt configureren, sluit u deze aan op een pc die een VT-100 terminalemulator gebruikt (zoals HyperTerminal, ProComm, Minicom of Tip). Voltooi de volgende stappen om de pc aan te sluiten op de controller-console-poort:

- 1. Steek de RJ45-connector van een null-modem seriële kabel in de controller-consolepoort en het andere uiteinde van de kabel in de PC seriële poort.
- 2. Start het PC terminal emulatieprogramma.
- Configureer het terminalemulatieprogramma voor deze parameters: 9600 baud8 3. gegevensbitsGeen stroomregeling1 stopbitGeen pariteit

Cisco 2500 Series draadloze controller heeft 4 Gigabit Ethernet-poorten. Elke poort is standaard

een 802.1Q VLAN-trunkpoort. De VLAN-trunkkenmerken van de poort zijn niet configureerbaar.

Een interface is een logische entiteit op de controller. Een interface heeft meerdere parameters die er aan gekoppeld zijn, waaronder het IP-adres, de standaardgateway (voor het IP-subnet), de primaire fysieke poort, de secundaire fysieke poort, de VLAN-tag en de DHCP-server. Aangezien LAG niet wordt gebruikt, wordt elke interface in kaart gebracht aan minstens één primaire fysieke poort en een optionele secundaire poort. Er kunnen meerdere interfaces worden toegewezen aan één draadloze controllerpoort.

Er zijn meerdere typen interfaces op de draadloze controller, waarvan vier statische typen zijn die aanwezig moeten zijn en op het moment van de installatie geconfigureerd moeten zijn:

- Beheerinterface (statisch en geconfigureerd bij installatie; verplicht)
- AP-Manager interface niet vereist voor Cisco 2500 Series draadloze controller
- Virtuele interface (statisch en geconfigureerd bij installatie; verplicht)
- Dynamische interface (door gebruiker gedefinieerd)

De beheerinterface is de standaardinterface voor in-band beheer van de controller en connectiviteit met bedrijfsservices, zoals verificatie-, autorisatie- en accounting (AAA) servers. De beheerinterface wordt ook gebruikt voor communicatie tussen de controller en AP's. De beheerinterface is het enige consistent "pingable" in-band interface IP-adres op de controller. De beheerinterface werkt standaard als een AP Manager interface.

De dynamische interface met de optie "Dynamic AP Management" ingeschakeld wordt gebruikt als de tunnelbron voor pakketten van de controller naar de AP, en als de bestemming voor CAPWAP-pakketten van de AP naar de controller. De dynamische interfaces voor AP-beheerder moeten een uniek IP-adres hebben. Meestal is dit ingesteld op hetzelfde subnetnummer als de beheerinterface, maar dit is niet per se een vereiste. In het geval van de Cisco 2500 Series draadloze controller kan één dynamische AP-beheerder een willekeurig aantal AP's ondersteunen. Echter, als best practice, wordt voorgesteld om 4 afzonderlijke dynamische APbeheerinterfaces te hebben en deze te koppelen aan de 4 Gigabit-interfaces. Standaard werkt de beheerinterface ook als een AP Manager interface en is deze gekoppeld aan één Gigabit interface. Dientengevolge, als u de beheersinterface gebruikt, moet u slechts 3 meer dynamische AP beheerdersinterfaces creëren en hen associëren aan de 3 Gigabit interfaces die blijven.

Opmerking: Als u AP Manager interfaces gebruikt, wordt het CAPWAP DISCOVERY-pakket dat aanvankelijk door de AP's wordt verzonden om te ontdekken dat de WLC nog steeds naar het IP-adres van de beheerinterface wordt verzonden. De managementinterface antwoordt met een CAPWAP DISCOVERY RESPONSE om de lijst met AP-beheerinterfaces van de WLC te geven. Dit betekent dat de AP's altijd UDP 5246 en 5247 bereikbaarheid nodig hebben voor de controller-beheerinterface en dat de DHCP-optie 43 alleen het IPadres van de beheerinterface moet vermelden, niet de IP-adressen van de AP-beheerder.

De virtuele interface wordt gebruikt voor ondersteuning van mobiliteitsbeheer, DHCP-relay en ingesloten Layer 3-beveiliging, zoals gastwebverificatie en VPN-beëindiging. De virtuele interface moet worden geconfigureerd met een niet-toegewezen en ongebruikt gateway-IP-adres. Een typische virtuele interface is 192.0.2.1. Het virtuele interfaceadres is niet pingable en moet niet in om het even welke routeringstabel in uw netwerk bestaan.

Dynamische interfaces worden door gebruikers gemaakt en zijn ontworpen om analoog te zijn aan VLAN's voor draadloos LAN-clientapparaat. Cisco 2500 Series draadloze controller ondersteunt maximaal 16 dynamische interfaces. Dynamische interfaces moeten worden geconfigureerd op

een uniek IP-netwerk en VLAN. Elke dynamische interface fungeert als DHCP-relay voor draadloze clients die zijn gekoppeld aan draadloze LAN's (WLAN's) die aan de interface zijn toegewezen. WLAN associeert een Service Set Identifier (SSID) met een interface en is geconfigureerd met beveiliging, QoS, radiobeleid en andere draadloze netwerkparameters. Er kunnen tot 16 WLAN's per controller worden geconfigureerd. Beheerservers, zoals een RADIUSserver en NTP-server, mogen niet in een dynamisch interfacesubnet staan, maar moeten zich in het beheerinterfacesubnet bevinden of in een ander subnet dat niet aan de WLC is toegevoegd.

Opmerking: LAG wordt alleen op de Cisco 2500 Series draadloze controller ondersteund bij release 7.4-softwarecode en hoger.

## De Switch van de buur configureren

Standaard zijn alle vier poorten op de Cisco 2500 Series draadloze controller 802.1Q trunkpoorten. De controller is altijd verbonden met een Gigabit Ethernet-poort op de naburige switch. De buurpoort voor switch is geconfigureerd als een 802.1Q-trunk en alleen de juiste VLAN's zijn toegestaan op de trunk. Alle andere VLAN's worden gesnoeid. Dit is niet noodzakelijk, maar is een implementatie best practice omdat wanneer irrelevante VLAN's worden gesnoeid, de controller alleen relevante frames verwerkt die de prestaties optimaliseren.

Dit is de 802.1Q switchport-configuratie:

```
switchport
switchport trunk encapsulation dot1q
switchport trunk native vlan X
switchport trunk allowed vlan X
switchport mode trunk
end
```
## De Cisco 2500 Series draadloze controller configureren

### De controller configureren met de opstartwizard

Deze tovenaarsoutput wordt genomen van de software van release 7.4, zodat het enigszins kan verschillen in andere softwarereleases.

```
(Cisco Controller)
(Cisco Controller)
Welcome to the Cisco Wizard Configuration Tool
Use the '-' character to backup
Would you like to terminate autoinstall? [yes]:
AUTO-INSTALL: starting now...
rc = 0AUTO-INSTALL:no interfaces registered.
AUTO-INSTALL: process terminated - no configuration loaded
```
Enter Administrative User Name (24 characters max): **admin** Enter Administrative Password (3 to 24 characters): **\*\*\*\*\*\*\*** Re-enter Administrative Password : **\*\*\*\*\*\*\*** Enable Link Aggregation (LAG) [yes][NO]: **no** Management Interface IP Address: **10.48.39.212** Management Interface Netmask: **255.255.255.0** Management Interface Default Router: **10.48.39.5** Management Interface VLAN Identifier (0 = untagged): **0** Management Interface Port Num [1 to 4]: **1** Management Interface DHCP Server IP Address: **10.48.39.5** Virtual Gateway IP Address: **192.0.2.1** Multicast IP Address: **239.1.1.1** Mobility/RF Group Name: **Nico** Network Name (SSID): **none** Configure DHCP Bridging Mode [yes][NO]: **no** Allow Static IP Addresses [YES][no]: **yes** Configure a RADIUS Server now? [YES][no]: **no** Warning! The default WLAN security policy requires a RADIUS server. Please see documentation for more details. Enter Country Code list (enter 'help' for a list of countries) [US]: **BE** Enable 802.11b Network [YES][no]: **yes** Enable 802.11a Network [YES][no]: **yes** Enable 802.11g Network [YES][no]: **yes** Enable Auto-RF [YES][no]: yes Configure a NTP server now? [YES][no]: **yes** Enter the NTP server's IP address: **10.48.39.33** Enter a polling interval between 3600 and 604800 secs: **3600** Configuration correct? If yes, system will save it and reset. [yes][NO]: **yes** Configuration saved! Resetting system with new configuration...

Configuration saved! Resetting system

> Opmerking: de vorige configuratie is een voorbeeld. Het kan variëren van de ene installatie tot de andere.

(Cisco Controller) >show sysinfo

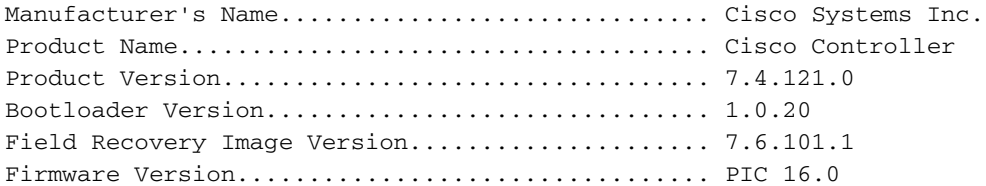

Build Type....................................... DATA + WPS System Name...................................... WLC System Location................................... System Contact................................... System ObjectID.................................. 1.3.6.1.4.1.9.1.1279 IP Address....................................... 10.48.39.212 Last Reset....................................... Software reset System Up Time................................... 0 days 0 hrs 14 mins 58 secs System Timezone Location........................ System Stats Realtime Interval................... 5 System Stats Normal Interval..................... 180 --More-- or (q)uit Configured Country................................... BE - Belgium Operating Environment............................ Commercial (0 to 40 C) Internal Temp Alarm Limits....................... 0 to 65 C Internal Temperature............................. +31 C External Temperature................................. +35 C Fan Status....................................... 4300 rpm State of 802.11b Network......................... Enabled State of 802.11a Network............................ Enabled Number of WLANs.................................. 1 Number of Active Clients......................... 0 Memory Current Usage............................. Unknown Memory Average Usage................................... Unknown CPU Current Usage................................ Unknown CPU Average Usage................................ Unknown Burned-in MAC Address............................ 84:78:AC:B2:19:C0 Maximum number of APs supported.................... 75

### Licentie-installatie

De Cisco 2500 Series draadloze controller heeft geen licenties geïnstalleerd. Zonder enige geïnstalleerde licenties kunnen de AP's zich niet aansluiten bij de controller. Het wordt aanbevolen om de juiste licenties op de Cisco 2500 Series draadloze controller te installeren om met de controller te werken wanneer u verder gaat. De Cisco 2500 Series draadloze controller wordt geleverd met een evaluatielicentie voor een periode van 60 dagen (d.w.z. 8 weken en 4 dagen). De evaluatievergunning is uitsluitend een basisvergunning.

De bestelde licentie kan op de controller worden geïnstalleerd met de CLI of de GUI. De geïnstalleerde licentie kan worden gecontroleerd via zowel de CLI als de GUI. In beide gevallen moet er een TFTP-server zijn die de licentiebestanden host.

(Cisco Controller) >**license install ?** <url> tftp://<server ip>/<path>/<filename> (Cisco Controller)

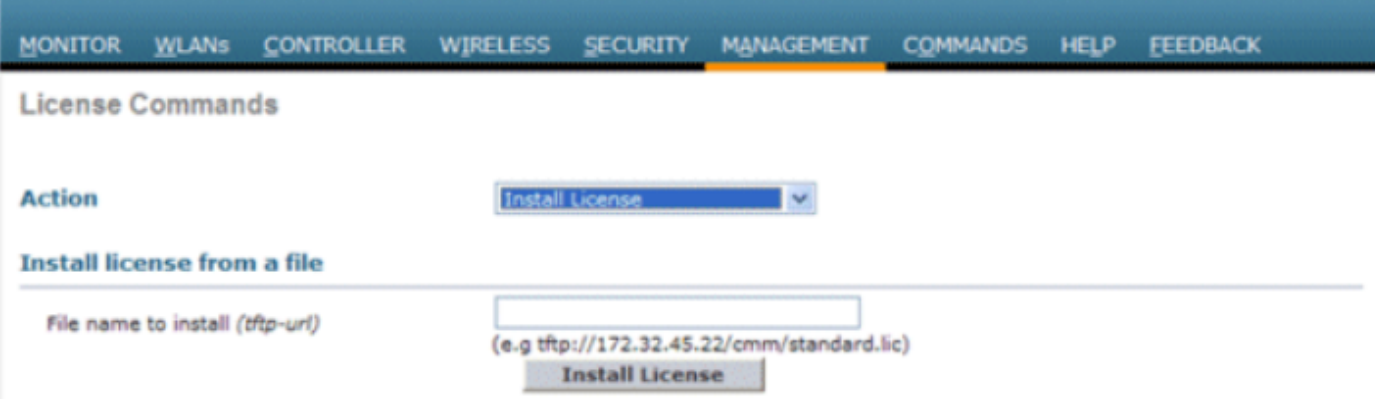

```
03_2500 WLC-licentieinstallatie
```
De opdracht Alles weergeven licentie toont de geïnstalleerde licenties.

Opmerking: deze licentie bevat een DTLS-functie voor gegevens.

```
(Cisco Controller) >show license all
License Store: Primary License Storage
StoreIndex: 2 Feature: base-ap-count Version: 1.0
License Type: Permanent
License State: Active, In Use
License Count: 50/50/0
License Priority: Medium
StoreIndex: 3 Feature: data encryption Version: 1.0
License Type: Permanent
License State: Active, In Use
License Count: Non-Counted
License Priority: Medium
License Store: Evaluation License Storage
StoreIndex: 0 Feature: base Version: 1.0
License Type: Evaluation
License State: Active, Not in Use, EULA accepted
Evaluation total period: 8 weeks 4 days
Evaluation period left: 8 weeks 4 days
License Count: Non-Counted
License Priority: Low
StoreIndex: 1 Feature: base-ap-count Version: 1.0
License Type: Evaluation
License State: Inactive
Evaluation total period: 8 weeks 4 days
Evaluation period left: 8 weeks 4 days
License Count: 50/0/0
License Priority: None
(Cisco Controller) >
```
### DTLS in de Cisco 2500 Series controller inschakelen

Als u DTLS op een toegangspunt of in het bijzonder op een groep toegangspunten wilt inschakelen, moet u ervoor zorgen dat er een Licentie voor gegevensversleuteling is geïnstalleerd in de controller. DTLS (Data Encryption) kan per AP worden ingeschakeld vanuit de **Advanced** tabblad zodra de AP-gegevens zijn geselecteerd.

Selecteer een toegangspunt, ga naar de Advanced tabblad en controleer de **Data Encryption** vink het vakje aan.

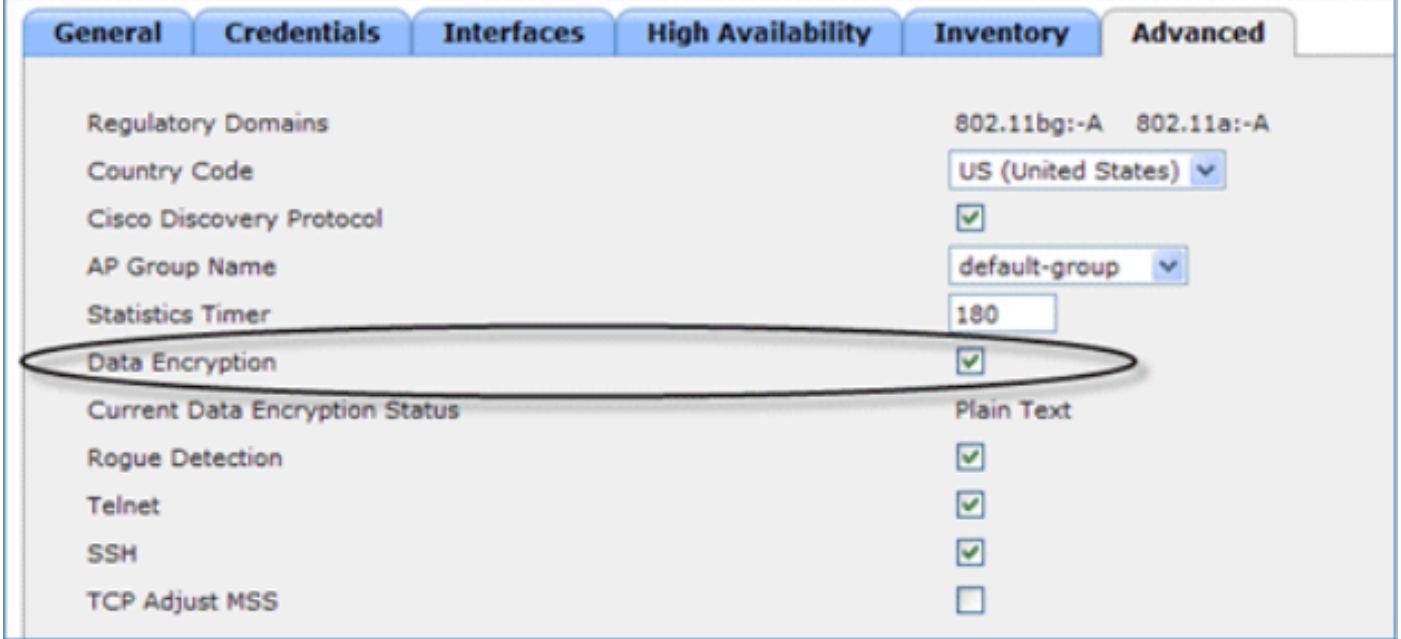

04\_2500 Dataversleuteling inschakelen

(Cisco Controller) >config ap link-encryption enable ? <Cisco AP> Enter the name of the Cisco AP. all Apply the configuration for all capable Cisco AP (Cisco Controller) >config ap link-encryption enable J-3502E (Cisco Controller) >show ap link-encryption all Encryption Dnstream Upstream Last AP Name State Count Count Update -------------- --- -------- -------- ------ J-3502E En 102 747 22:12 J-1262 Dis 0 0 22:12 J-1040 Dis 0 0 22:13 J-1140 Dis 0 0 22:10 (Cisco Controller) >show dtls connections AP Name Local Port Peer IP Peer Port Ciphersuite ------------ ------------- ------------- ---------- ------------------ J-3502E Capwap\_Ctrl 10.10.10.116 41066 TLS\_RSA\_WITH\_AES\_128\_CBC\_SHA J-3502E Capwap\_Data 10.10.10.116 41066 TLS\_RSA\_WITH\_AES\_128\_CBC\_SHA J-1262 Capwap\_Ctrl 10.10.10.120 45543 TLS\_RSA\_WITH\_AES\_128\_CBC\_SHA J-1040 Capwap\_Ctrl 10.10.10.122 65274 TLS\_RSA\_WITH\_AES\_128\_CBC\_SHA J-1140 Capwap\_Ctrl 10.10.10.123 4825 TLS\_RSA\_WITH\_AES\_128\_CBC\_SHA

(Cisco Controller) >

## De IP-telefoon configureren en de Cisco 2500 Series draadloze controller toevoegen

IP is de huidige beheersoftware die wordt gebruikt voor het beheer van de Cisco 2500 Series draadloze controller. Eerdere versies werden WCS of NCS genoemd. Het biedt geavanceerde beheertools, zoals draadloze dekking, weergave en locatiegebaseerde services. Er bestaat een nauw verband tussen de softwareversie van het beheersysteem (Prime Infrastructure (PI)/NCS/WCS) en de WLC-softwareversie. Raadpleeg de compatibiliteitsmatrix voor draadloze software en de opmerkingen bij de PI- en WLC-release voor ondersteunde compatibele releases. IP maakt gebruik van SNMP voor het beheer van draadloze controllers, access points en clientapparaten. Cisco 2500 Series draadloze controller-apparaten moeten SNMP correct hebben geconfigureerd.

Voer de volgende stappen uit:

- 1. Meld u aan bij de IP-webinterface met de URL: https://<prime-ip-address>
- 2. SNMPv2 is geconfigureerd op de Cisco 2500 Series draadloze controller. Als u SNMPv2 wilt configureren via de webinterface van de controller, selecteert u Beheer > SNMP > Community's. De standaardinstellingen van Cisco 2500 Series draadloze controllers zijn alleen-lezen community en private lees-schrijfcommunity. Voeg nieuwe community's toe of wijzig deze indien nodig. De standaardinstellingen worden eenvoudigheidshalve gebruikt.

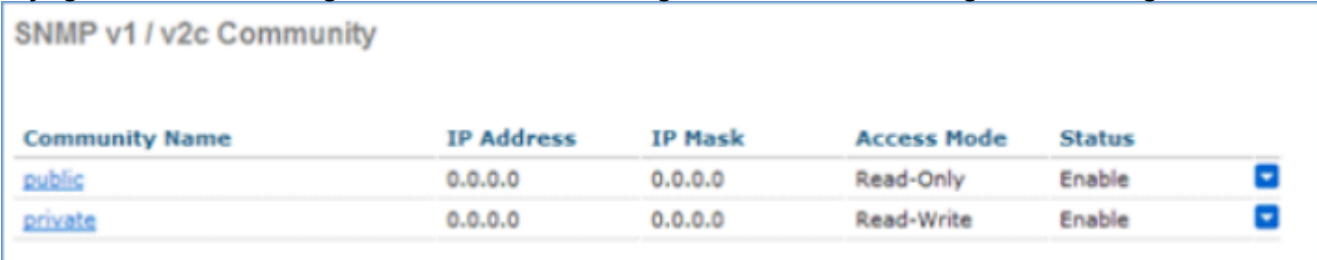

05\_250 WLC SNMP-community's

- 3. Selecteer in de IP-interface de optie Bedienen > Apparaatwerkcentrum. Selecteer Apparaat toevoegen op de menubalk. Dit kan variëren, afhankelijk van of het klassieke thema van PI wordt gebruikt of als NCS of WCS wordt gebruikt.
- 4. Voer het IP-adres van de Cisco 2500 Series beheerinterface voor draadloze controllers in en configureer de juiste SNMP-parameters. Klik op OK.

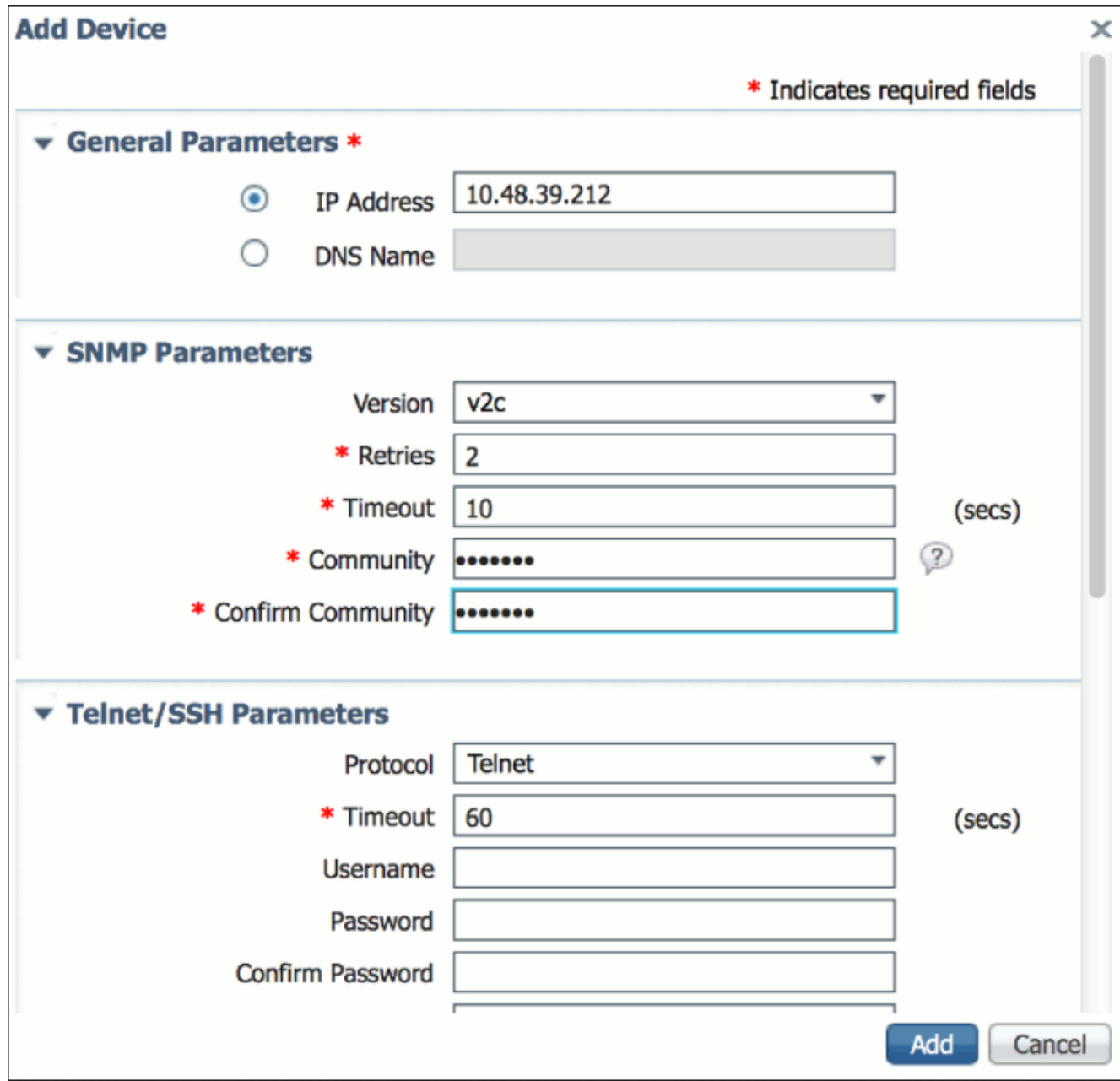

06\_2500 WLC-access parameters voor beheer

De controller wordt met succes toegevoegd en de Cisco 2500 Series draadloze controller is klaar om door PI te worden geleverd.

Om te verifiëren of de Cisco 2500 Series draadloze controller is toegevoegd aan de IP-telefoon, controleert u in het apparaatwerkcentrum om te controleren of de controller succesvol is gesynchroniseerd en beheerd. Verkeerde SNMP-referenties kunnen het "onbeheerd" laten.

## Cisco 2500 Series scenario's voor implementatie van draadloze controllers

Cisco 2500 Series draadloze controller biedt een rendabele, uniforme draadloze oplossing. Hoewel de controller meerdere 10/100/1000 poorten heeft, gedraagt hij zich niet als switches of routers. Het is niet aan te raden om verschillende poorten te gebruiken als hub/switchimplementatie. Dit fundamentele punt is van cruciaal belang om de beste prestaties uit de controller te halen.

Cisco 2500 Series draadloze controller ondersteunt meerdere uplinkpoorten. In release 7.4 en later, gebruik LAG om een etherchannel te bouwen en behandelen verschillende poorten als

slechts één verbinding. Of, schakel LAG uit en vorm een systeem waar het beheer en de dynamische interfaces op verschillende fysieke havens kunnen worden gevormd, en het gegevensverkeer kan intra netwerk van respectieve fysieke havens heen en weer switches.

Cisco 2500 Series draadloze controller ondersteunt ook meerdere AP-beheerders (voor APtaakverdeling) waar meerdere AP-beheerders kunnen worden geconfigureerd naast een APbeheerder die is begrensd met een beheerinterface. In dit geval wordt aanbevolen om alle APmanagers in hetzelfde substraat te plaatsen als een beheerinterface.

<CISCO2504> >show interface summary Interface Name Port Vlan Id IP Address Type Ap Mgr Guest --------------------- ---- -------- -------------- ------- ------ ---- apmgr2 2 10 10.10.10.12 Dynamic Yes No apmgr3 3 10 10.10.10.13 Dynamic Yes No apmgr4 4 10 10.10.10.14 Dynamic Yes No management 1 10 10.10.10.10 Static Yes No virtual N/A N/A 192.0.2.1 Static No No

<CISCO2504> >

Opmerking: de configuratie van interfaces op verschillende poorten die in hetzelfde VLAN zijn, wordt niet ondersteund en breekt de connectiviteit zoals bij Cisco bug-id [CSCux75436.](https://bst.cloudapps.cisco.com/bugsearch/bug/CSCux75436) Het werkt alleen in dit voorbeeld wanneer een AP manager aanwezig is op elk van die poorten. Als de interface die wordt gemaakt geen AP-beheerder is en in hetzelfde VLAN staat als een andere poort, kunnen routeringsproblemen optreden.

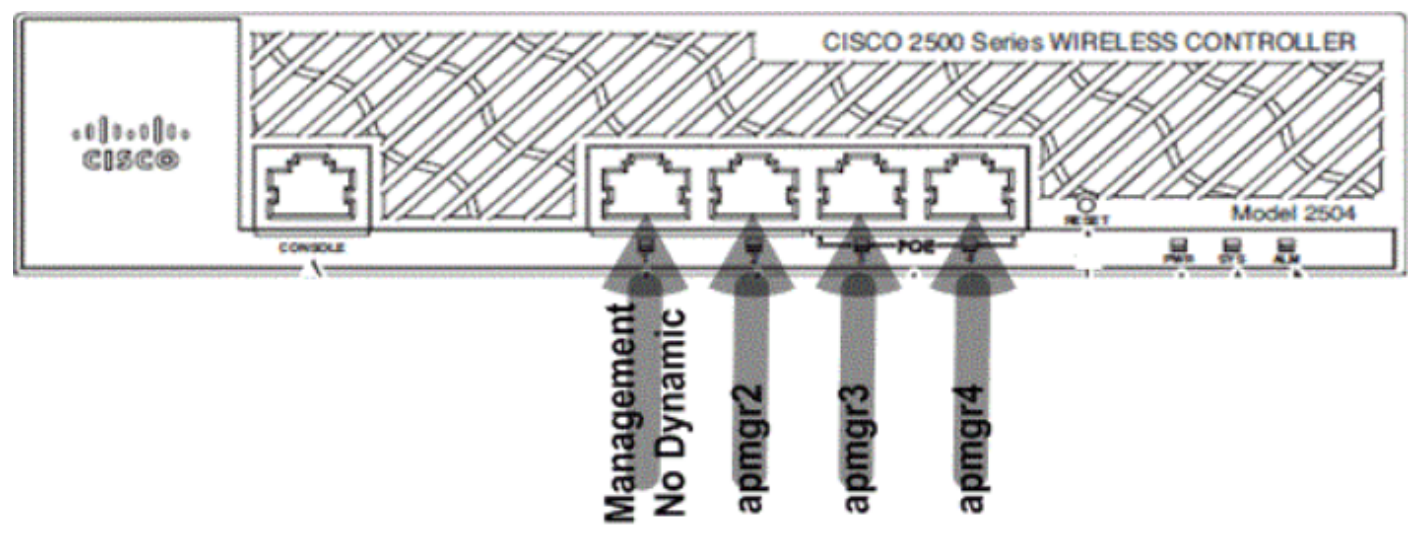

07\_2500 WLC Front Panel Layout 1

In deze output, zijn de beheersinterface en AP manager samen begrensd aan haven 1. Drie meer AP-managers worden op andere fysieke poorten (2, 3 en 4) in hetzelfde subnetwerkkader gemaakt als beheerinterfaces.

AP's die zich bij de controller aansluiten, zijn taakverdeling, zodat elke poort op de controller de lading van de 50 AP's deelt. Elke poort in de vorige configuratie stelt 13 AP's in staat om zich aan te sluiten bij de controller.

Het is ook mogelijk om meerdere AP-managers in een andere subnetverbinding te hebben dan de beheerinterface. In dit geval is het echter aan te raden om de AP-beheerder uit te schakelen van de beheerinterface en een andere AP-beheerder interface te maken op verschillende fysieke

poorten in een andere subnetverbinding dan de beheerinterface. Alle meerdere AP-managers in dit scenario moeten in hetzelfde subnetje staan.

```
<CISCO2504> >show interface summary
```
Interface Name Port Vlan Id IP Address Type Ap Mgr Guest --------------------- ---- -------- -------------- ------- ------ ---- apmgr2 2 11 10.10.11.12 Dynamic Yes No apmgr3 3 11 10.10.11.13 Dynamic Yes No apmgr4 4 11 10.10.11.14 Dynamic Yes No management 1 10 10.10.10.10 Static No No virtual N/A N/A 192.0.2.1 Static No No

<CISCO2504> >

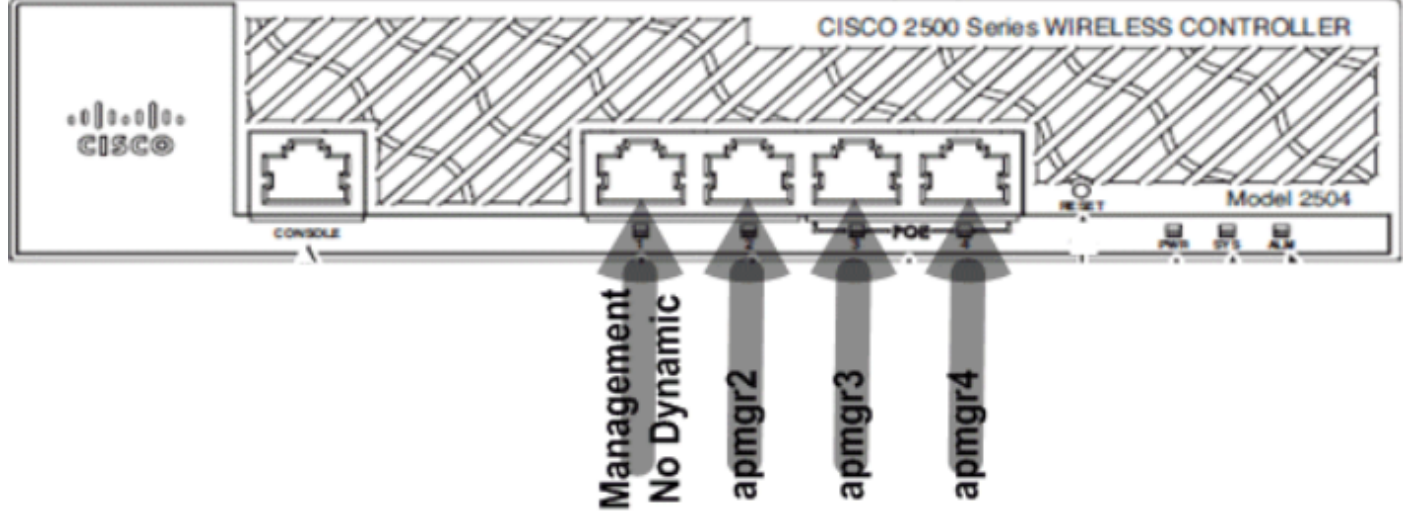

08\_2500 WLC Front Ports Layout 2

In de vorige uitvoer zijn het beheer en de AP-beheerder niet begrensd. In dit scenario kunnen meerdere AP-managers worden gemaakt in een ander subnetnummer dan de beheerinterface en worden toegewezen aan verschillende fysieke poorten.

Opmerking: de interne DHCP-server werkt alleen (voor draadloze clients) met DHCP-proxy ingeschakeld.

Sommige scenario's die worden ondersteund door de Cisco 2500 Series draadloze controller worden hier beschreven met voorbeeldconfiguraties.

### Scenario 1

De beheerinterface met een ingesloten AP-beheerder is geconfigureerd op poort 1. Er worden twee WLAN's geconfigureerd op de controller. WLAN 1 en WLAN 2 worden toegewezen aan de beheerinterface.

In een eenvoudige topologie is de Cisco 2500 Series draadloze controller aangesloten op een Catalyst 3560 switch. Gigabit Ethernet-poort 1 op de controller is aangesloten op Gigabit Ethernetpoort 1/0/1 op de switch.

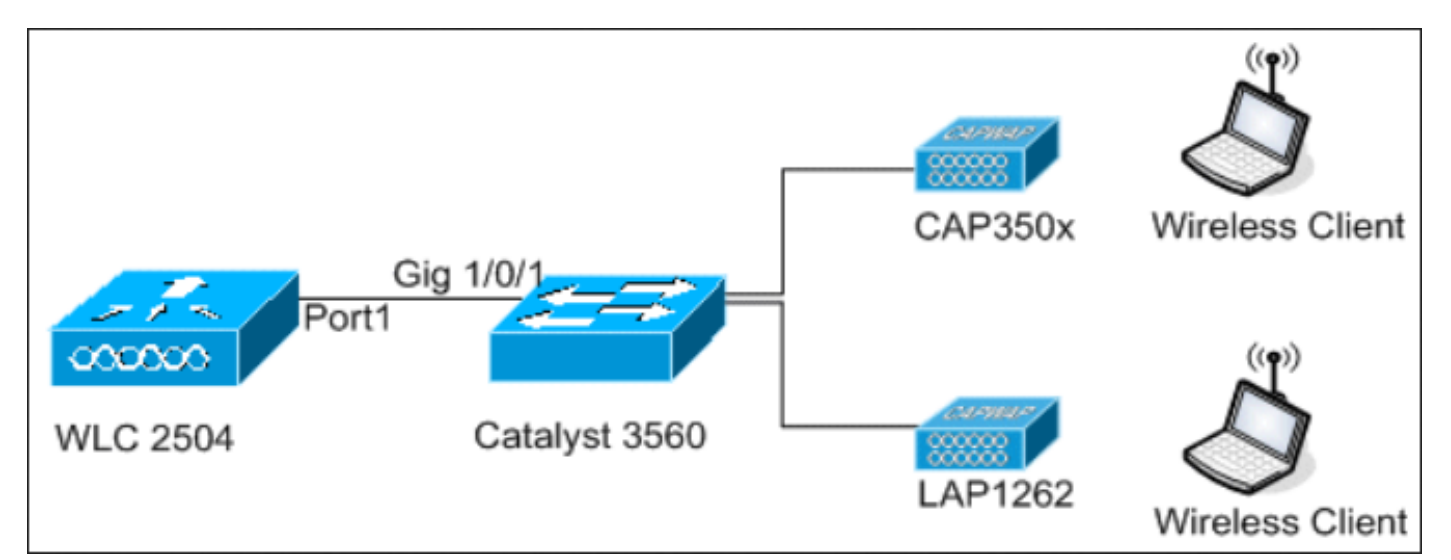

09\_2500 WLC topologieweergave 1

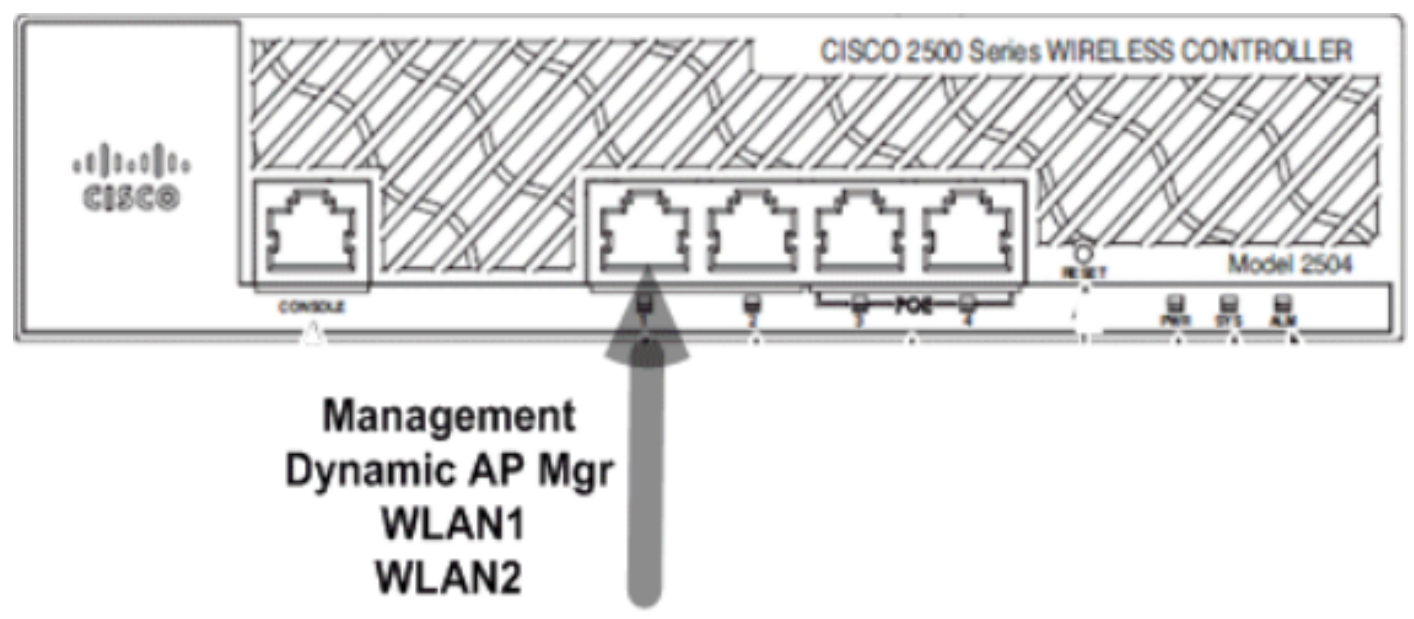

10\_2500 WLCS enkelvoudige kabel aangesloten

```
Switch#sh run int gig 1/0/1
Building configuration...
Current configuration : 123 bytes
!
interface GigabitEthernet1/0/1
switchport trunk encapsulation dot1q
switchport mode trunk
spanning-tree portfast
end
```
Switch#

De beheerinterfaceconfiguratie op de Cisco 2500 Series draadloze controller is eenvoudig en heeft dynamisch AP-beheer ingeschakeld.

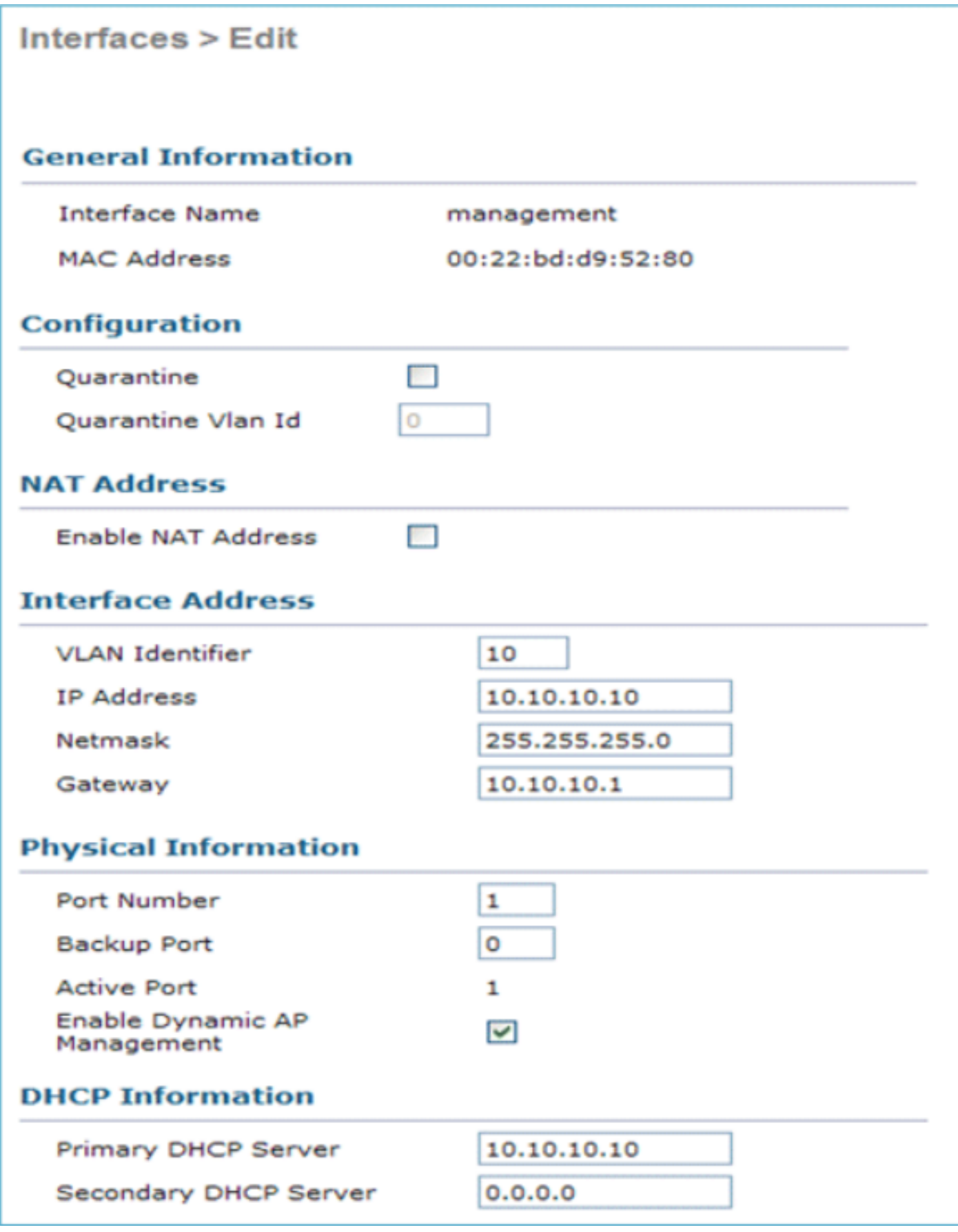

11\_250 WLC een dynamische interface configureren

Er worden twee WLAN's geconfigureerd. WLAN1 en WLAN2 worden toegewezen aan de beheerinterface en serviceclients.

Number of WLANs.................................. 2 WLAN ID WLAN Profile Name / SSID Status Interface Name ------- ------------------------------------- -------- -------------------- 1 WLAN1 / WLAN1 Enabled management 2 WLAN2 / WLAN2 Enabled management

 $<$ CISCO2504> >

#### Interne DHCP-server met DHCP-proxy ingeschakeld

De DHCP-server TestVLAN10 is geconfigureerd op de controller en deze scope-services AP's en clients. De DHCP-serverconfiguratie op de controller is eenvoudig.

<CISCO2504> >show dhcp summary

Scope Name Enabled Address Range TestVlan10 Yes 10.10.10.100 -> 10.10.10.200

<CISCO2504> >show dhcp detailed TestVlan10 Scope: TestVlan10

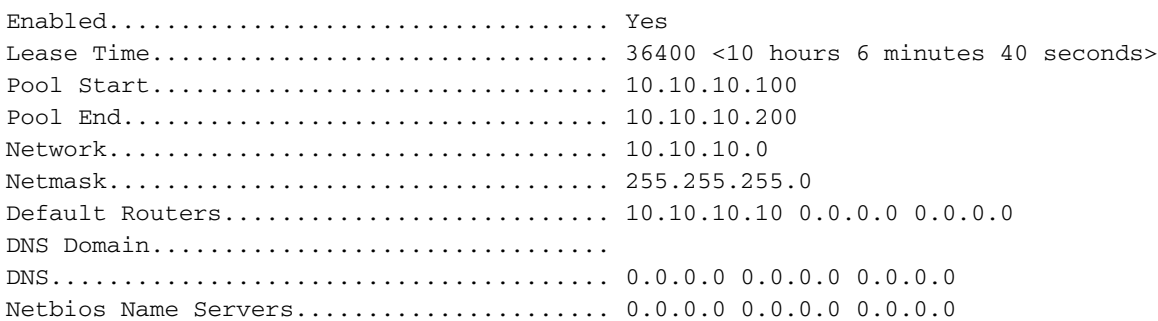

 $<$ CISCO2504> >

Dit is de DHCP-configuratieopname van de GUI van Cisco 2500 Series draadloze controller:

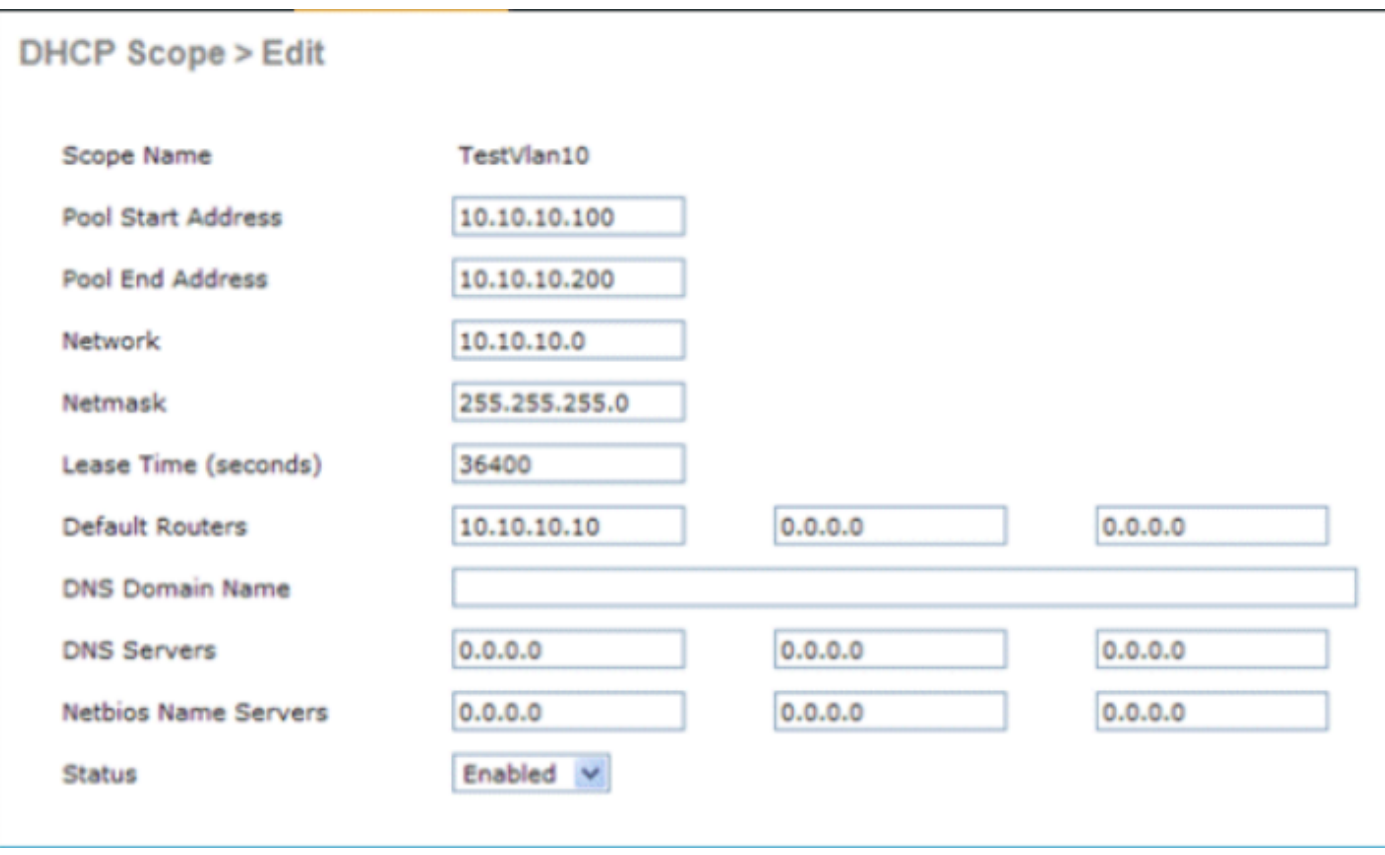

De DHCP-proxy is standaard ingeschakeld voor alle Cisco-controllers.

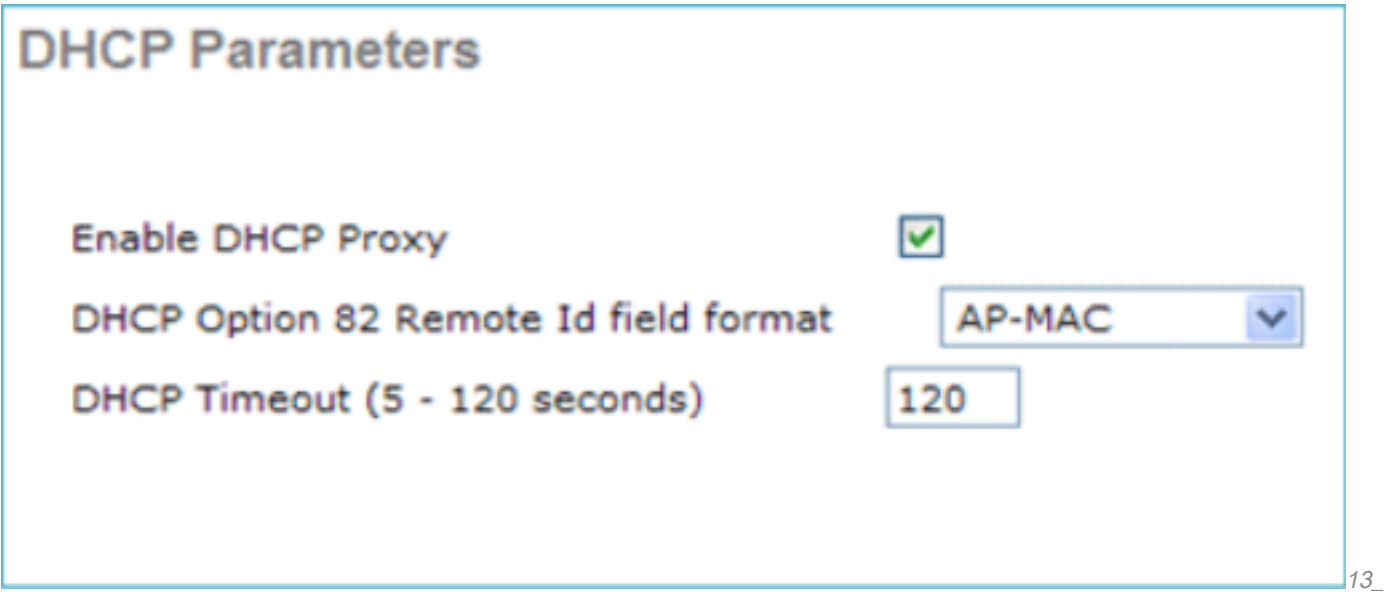

250 WLC DHCP-parameters

In alle vorige configuraties is VLAN10 niet gelabeld op de switch. Al het verkeer van de switch is afkomstig van Port 1 op de controller. AP's en client traffic worden doorgestuurd naar de controller zonder tags.

APs zijn verbonden met de Catalyst switch met deze switchport configuraties. Switchport kan of trunked zijn of om een toegangshaven worden gevormd te zijn.

<sup>12</sup>\_250 WLC DHCP-bereik

```
Current configuration : 132 bytes
!
interface GigabitEthernet1/0/9
switchport trunk encapsulation dot1q
switchport trunk native vlan 10
switchport mode trunk
end
Switch#sh run int gig 1/0/10
Building configuration...
Current configuration : 66 bytes
!
interface GigabitEthernet1/0/10
switchport access vlan 10
end
```
Switch#

De AP kan zich aansluiten bij de controller en de status van de AP kan worden geverifieerd op de controller. Er zijn twee toegangspunten die zich bij de controller hebben aangesloten en die door de status in deze opname kunnen worden bevestigd:

```
<CISCO2504> >show ap join stats summary all
Number of APs.............................................. 2
Base Mac AP EthernetMac AP Name IP Address Status
00:22:90:96:69:00 00:22:90:90:ab:d3 AP0022.9090.abd3 10.10.10.103 Joined
ec:44:76:b9:7d:c0 c4:7d:4f:3a:e3:78 APc47d.4f3a.e378 10.10.10.105 Joined
<CISCO2504> >show ap summary
Number of APs.................................... 2
Global AP User Name.............................. Not Configured
Global AP Dot1x User Name........................ Not Configured
AP Name Slots AP Model Ethernet MAC Location
---------------- ----- ----------------- ----------------- ----------------
AP0022.9090.abd3 2 AIR-LAP1142N-A-K9 00:22:90:90:ab:d3 default location
APc47d.4f3a.e378 2 AIR-CAP3502E-A-K9 c4:7d:4f:3a:e3:78 default location
Port Country Priority
---- ------- ------
1 US 1
1 US 1
```
De AP's die zich hebben aangesloten bij de controller kunnen ook worden geverifieerd door de AP-samenvatting op de controller. Configureer zowel de naam van het toegangspunt als de locatie van de installatie van het toegangspunt.

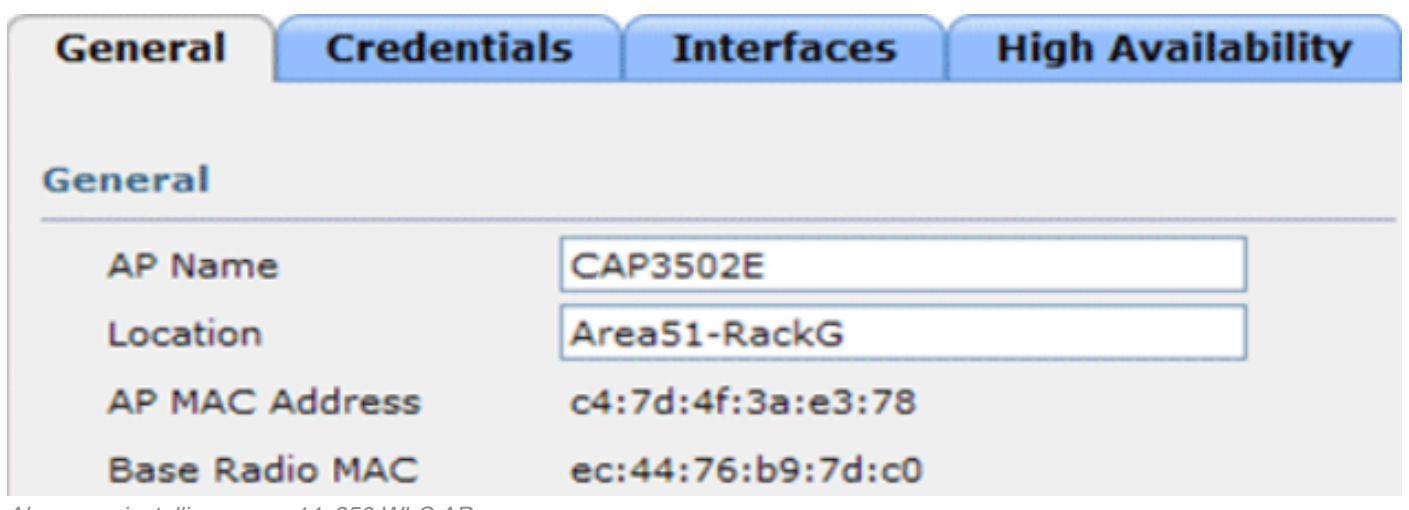

Algemene instellingen van 14\_250 WLC AP

Configureer de controllernaam en het IP-adres onder Hoge beschikbaarheid om het toegangspunt te ontluchten.

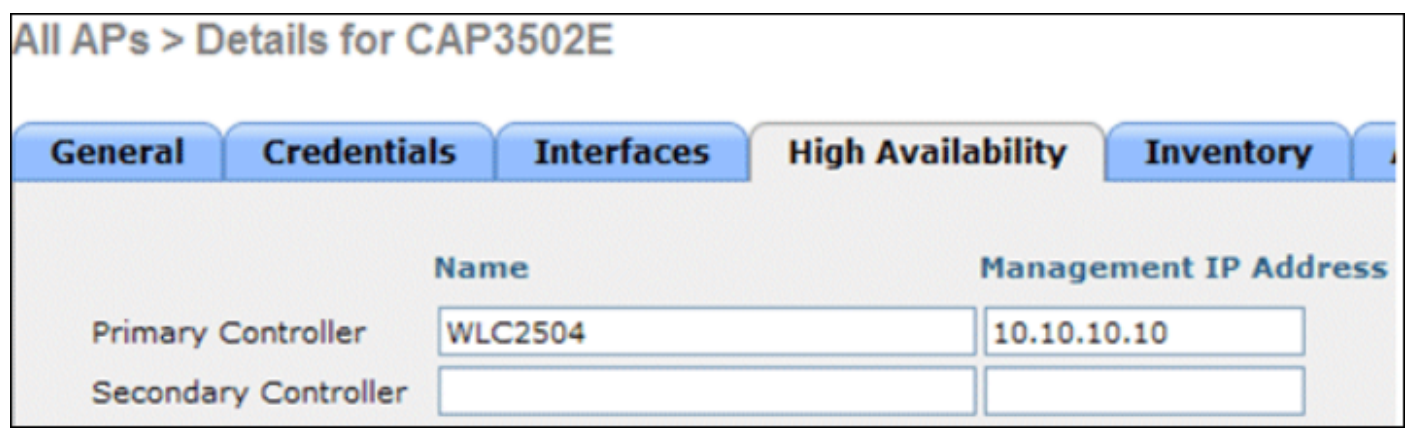

15\_250 WLC AP met hoge beschikbaarheid instellingen

Met deze configuratie, sluit de AP zich als eerste voorkeur aan bij de geconfigureerde controller.

#### Externe DHCP-server met DHCP-proxy uitgeschakeld

Dit is een algemene instelling die in de praktijk voor alle Cisco-controllers voor bepaalde implementaties is toegepast. De configuraties zijn bijna hetzelfde als eerder opgemerkt, maar hebben de DHCP-proxy uitgeschakeld.

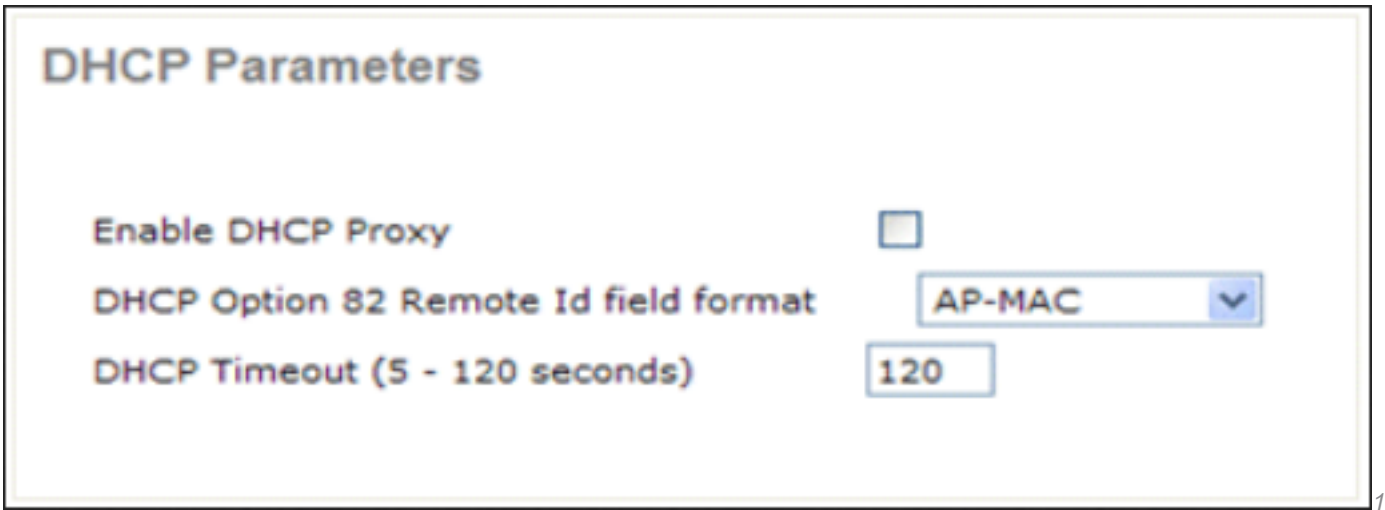

6\_250 WLC DHCP-proxy uitschakelen

De AP Manager interfaces in dit scenario wijzen naar een externe DHCP server.

Opmerking: aanbevolen wordt om een interne DHCP-server of een externe DHCP-server in te schakelen.

```
ip dhcp excluded-address 10.10.11.1 10.10.11.150
!
ip dhcp pool VLAN11
network 10.10.11.0 255.255.255.0
default-router 10.10.11.1
!
```
#### Externe DHCP-server met DHCP-proxy ingeschakeld

Dit is een algemene instelling die een van de best practices is voor alle Cisco-controllers. De configuraties zijn bijna hetzelfde als in de vorige versie wordt aangegeven met DHCP-proxy ingeschakeld.

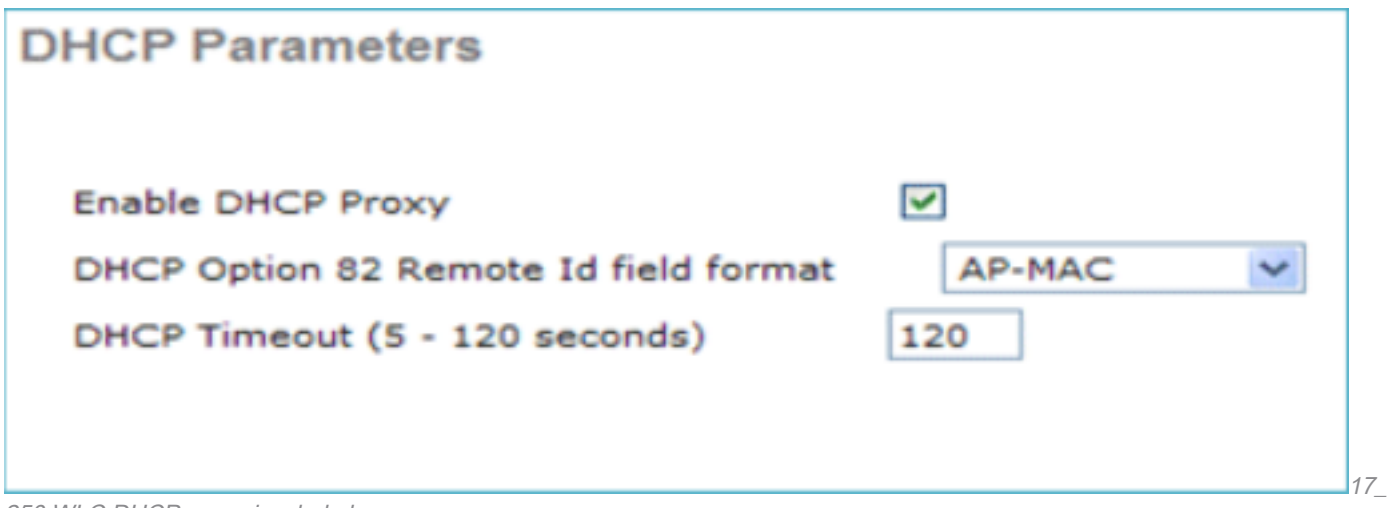

250 WLC DHCP-proxy inschakelen

De beheerinterface in dit scenario is altijd gericht op een externe DHCP-server.

```
ip dhcp excluded-address 10.10.11.1 10.10.11.150
!
ip dhcp pool VLAN11
network 10.10.11.0 255.255.255.0
default-router 10.10.11.1
!
```
### Scenario 2

De beheerinterface met AP Manager ingeschakeld wordt toegewezen aan poort 1. Dynamische interface dynamic11 wordt toegewezen aan een andere fysieke interface (poort 2) voor dataverkeer. WLAN 1 wordt toegewezen aan de beheerinterface en WLAN 2 wordt toegewezen aan de dynamische interface.

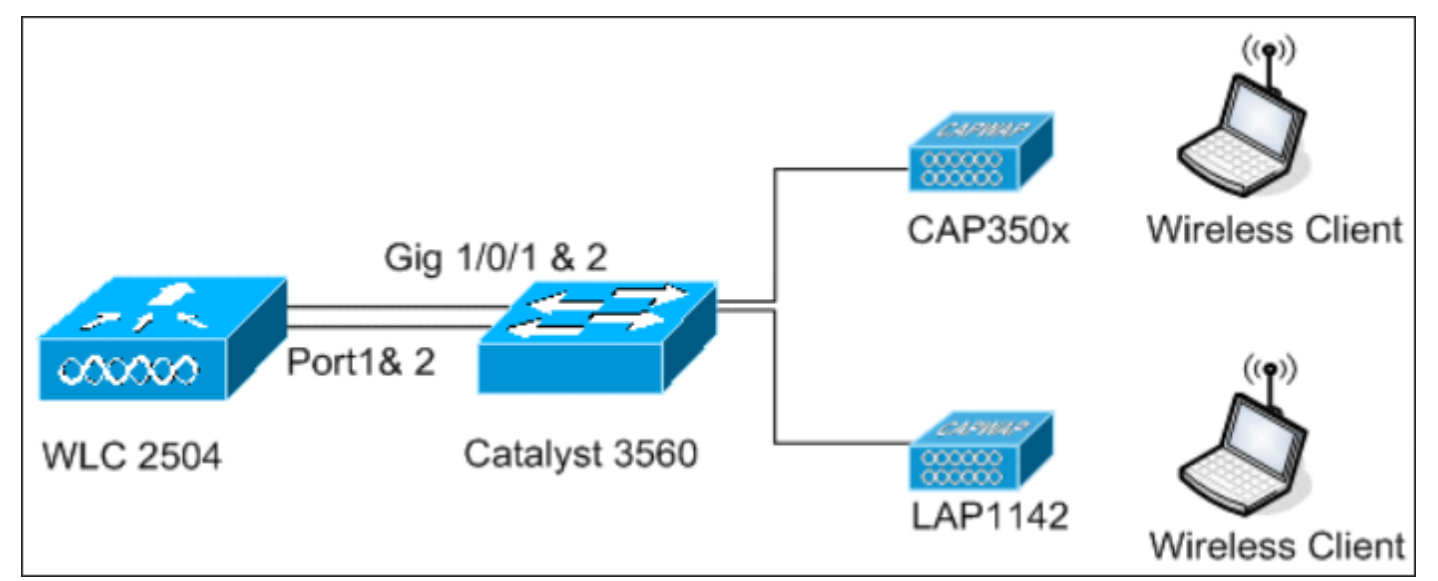

18\_2500 WLC topologieweergave 2

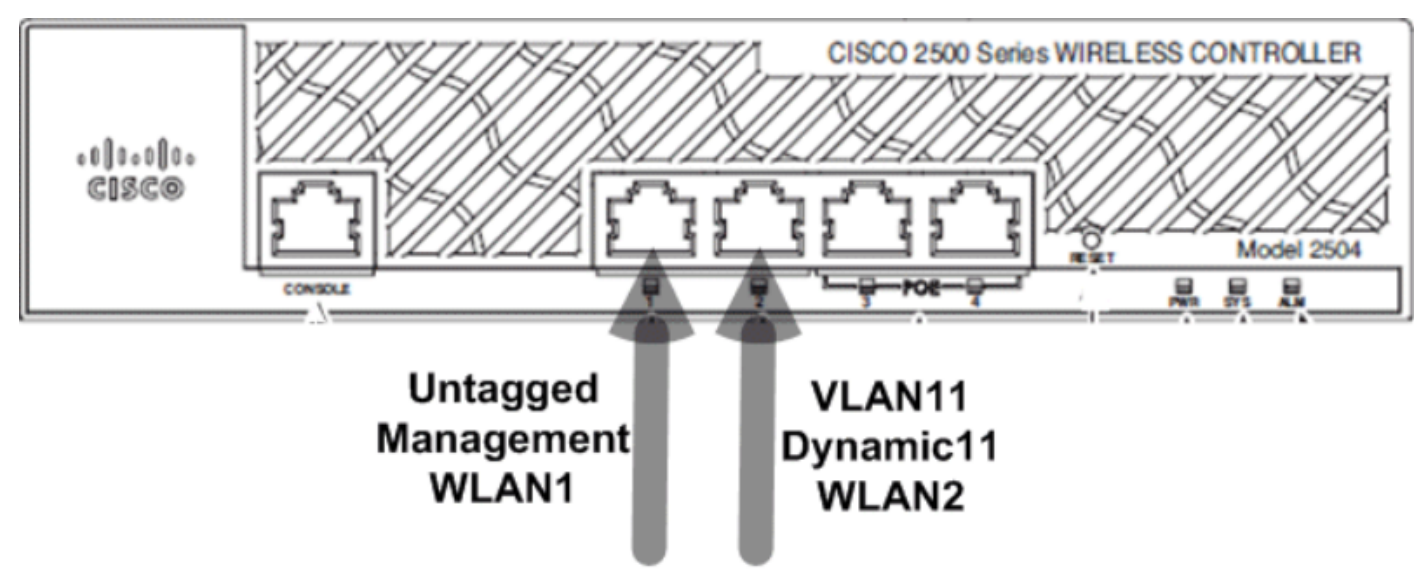

19\_Two-kabels aangesloten

Een meer DHCP-scope is ingesteld op de controller. Dit geconfigureerde DHCP-bereik TestVLAN11 wordt toegewezen aan de dynamische interface die op de controller is geconfigureerd.

```
<CISCO2504> >show dhcp summary
Scope Name Enabled Address Range
TestVlan10 Yes 10.10.10.100 -> 10.10.10.200
TestVlan11 Yes 10.10.11.100 -> 10.10.11.200
<CISCO2504> >show dhcp detailed TestVlan11
Scope: TestVlan10
Enabled................................... Yes
Lease Time................................ 36400 <10 hours 6 minutes 40 seconds>
Pool Start................................ 10.10.11.100
Pool End.................................. 10.10.11.200
Network................................... 10.10.11.0
Netmask................................... 255.255.255.0
Default Routers........................... 10.10.11.10 0.0.0.0 0.0.0.0
DNS Domain...............................
DNS....................................... 0.0.0.0 0.0.0.0 0.0.0.0
```
<CISCO2504> >

#### Interne DHCP-server met DHCP-proxy ingeschakeld

Standaard is de DHCP-proxy ingeschakeld op de controller, zoals in een van de vorige opnamen wordt weergegeven. Dynamische interface dynamic11 wordt geconfigureerd en toegewezen aan VLAN11. De interface wordt ook toegewezen aan de geconfigureerde interne DHCP-server. De dynamische interface is niet ingeschakeld voor dynamisch AP-beheer.

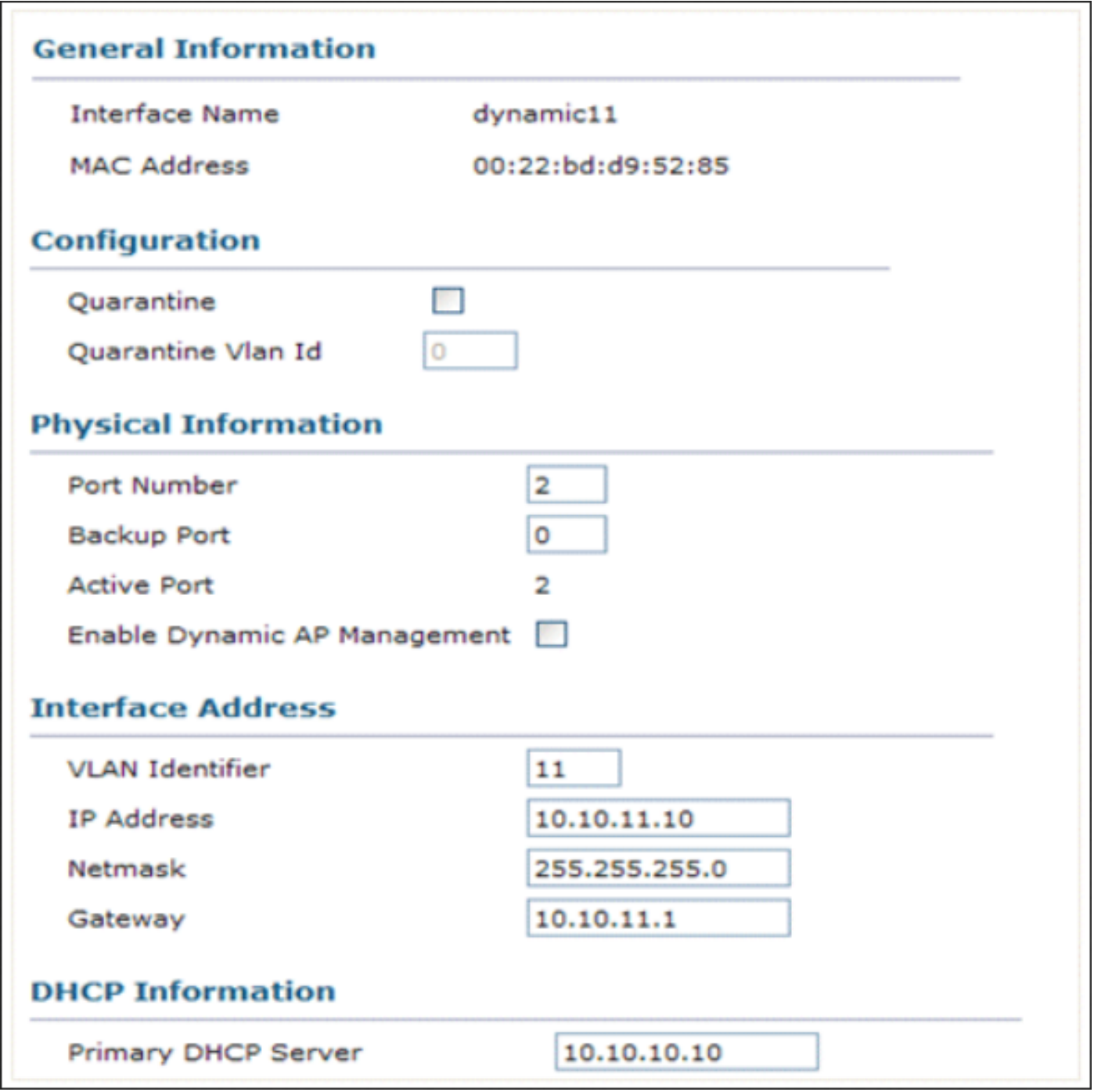

20\_250 WLC fysieke en interfacegegevens

Een van de geconfigureerde WLAN's wordt toegewezen aan de beheerinterface en het tweede WLAN wordt toegewezen aan de geconfigureerde dynamische interface dynamic11. De primaire DHCP-server is een noodzaak voor configuratie in dit scenario, maar moet naar de beheerinterface worden gericht.

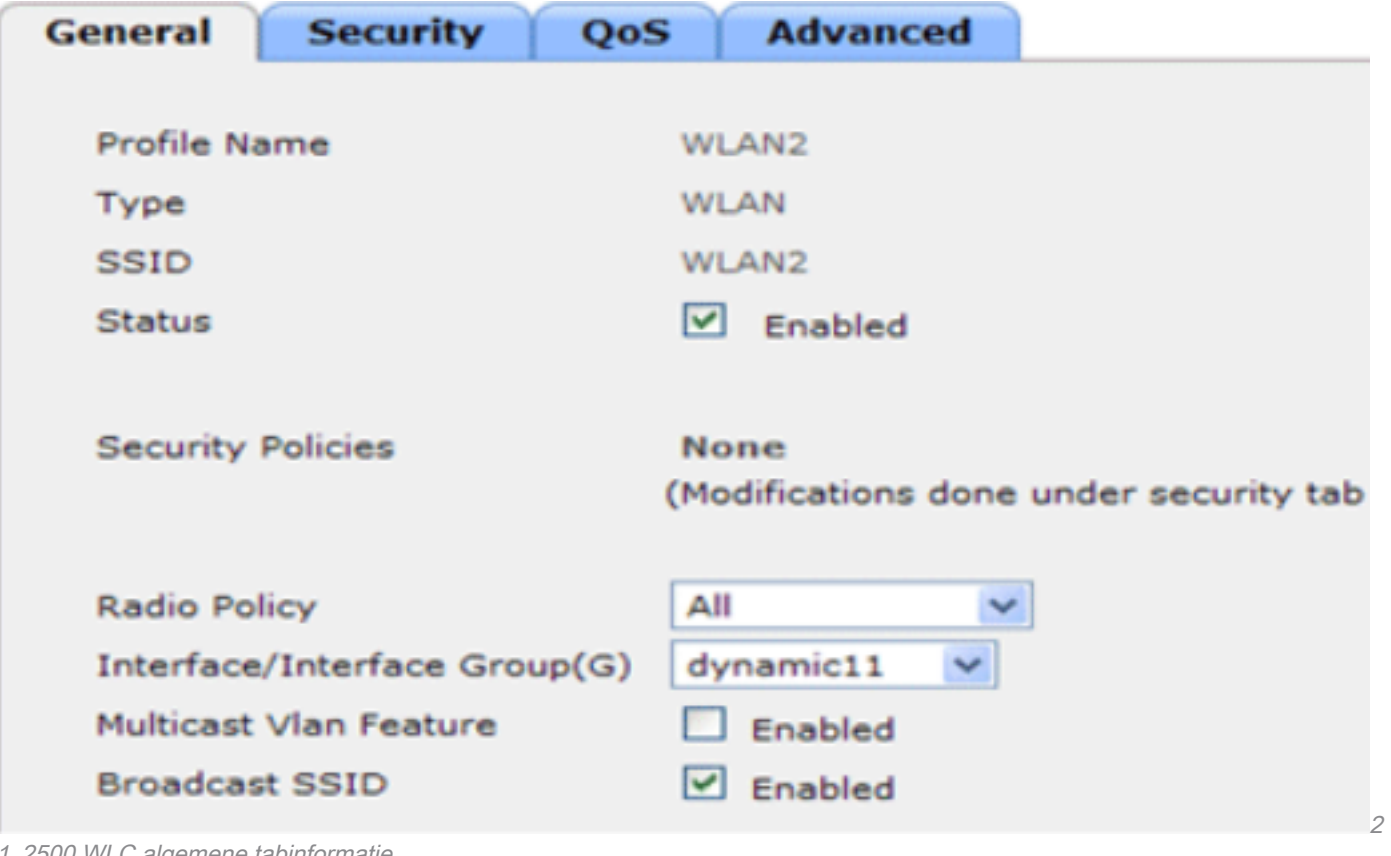

1\_2500 WLC algemene tabinformatie

#### Externe DHCP-server met DHCP-proxy uitgeschakeld

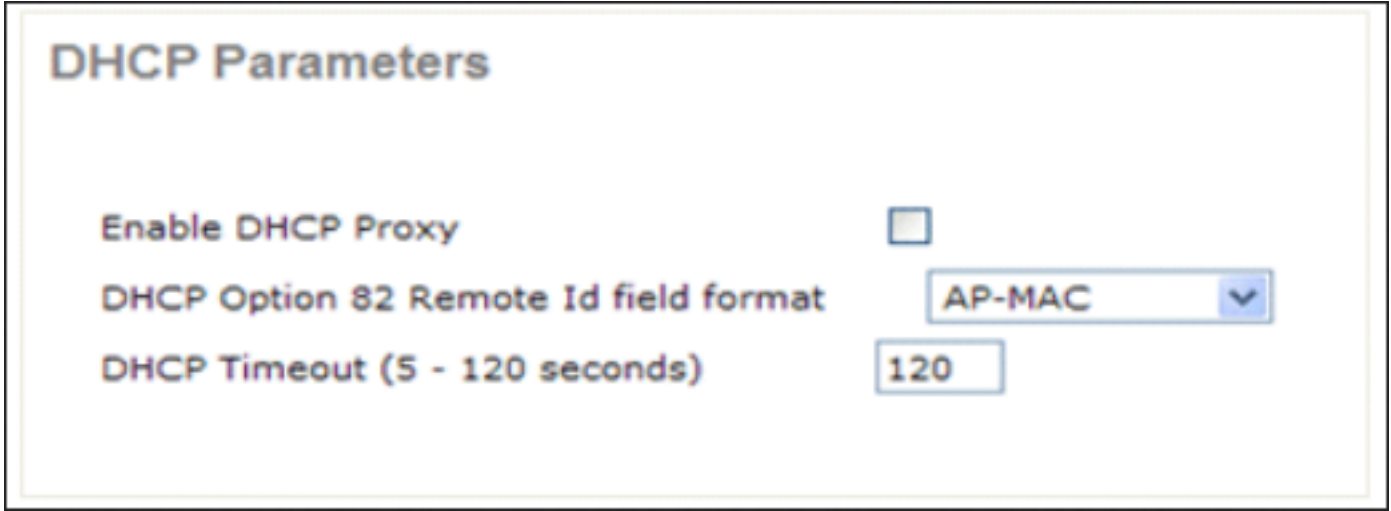

22\_250 WLC DHCP-parameterproxy uitgeschakeld

Clients krijgen IP-adressen van de geconfigureerde externe DHCP-server. Controleer daarom de status van de interne DHCP-server en zorg ervoor dat de interne DHCP-server uitgeschakeld is.

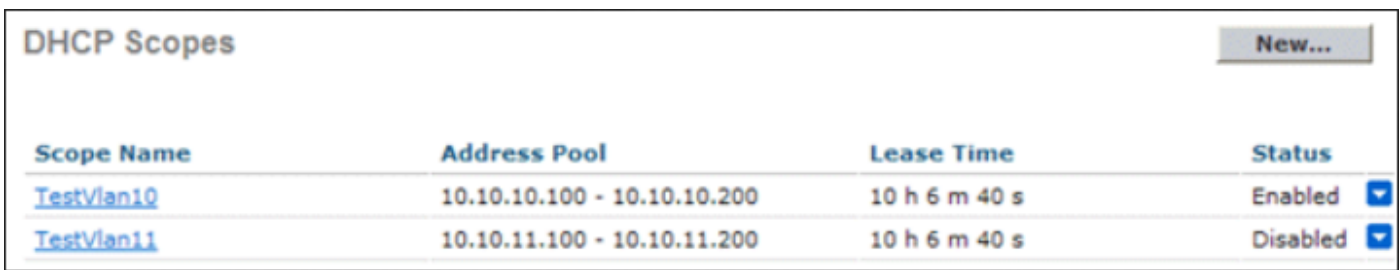

23\_2500 WLC DHCP-toepassingsgebieden

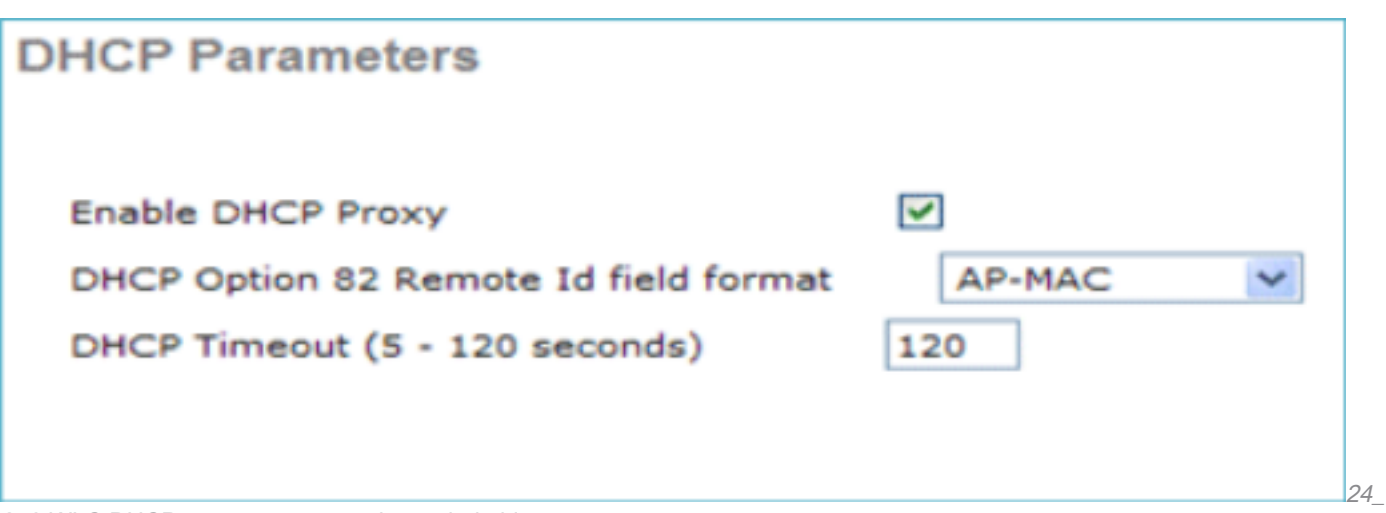

250 WLC DHCP-parameters proxy ingeschakeld

Clients krijgen IP-adressen van de geconfigureerde externe DHCP-server.

### Scenario 3

De beheerinterface met de AP manager ingeschakeld wordt toegewezen aan poort 1. Poort 2 is ingesteld als backpoort. WLAN 1 wordt toegewezen aan de beheerinterface.

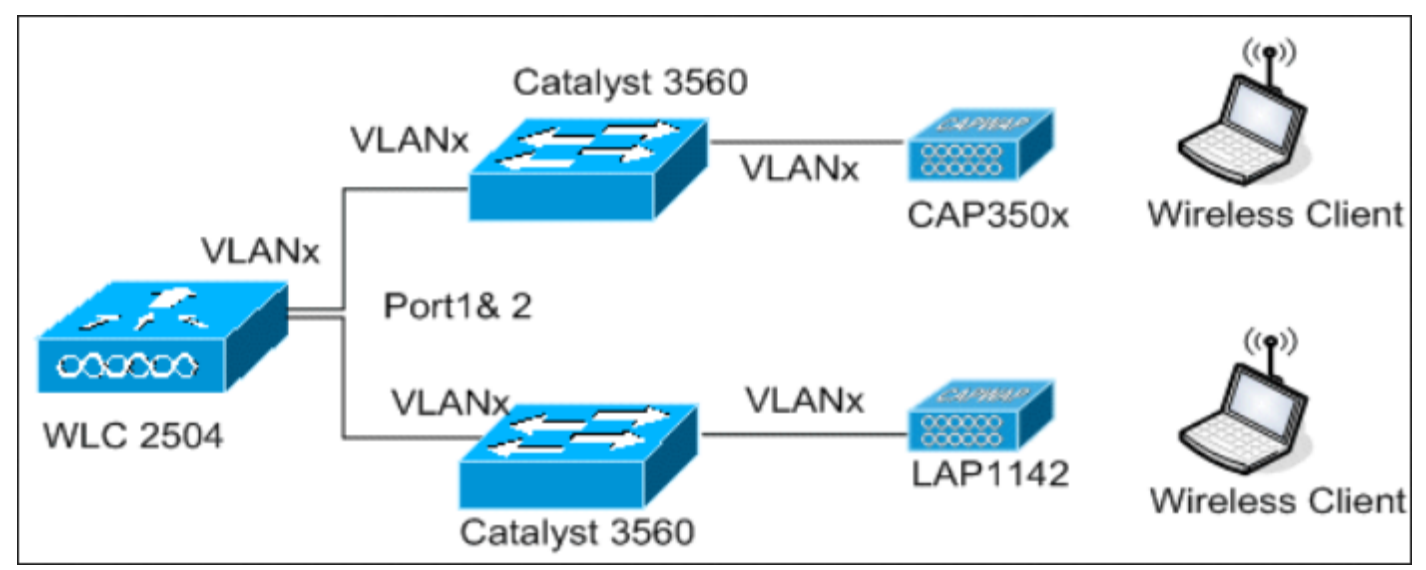

25\_2500 WLC topologieweergave 2

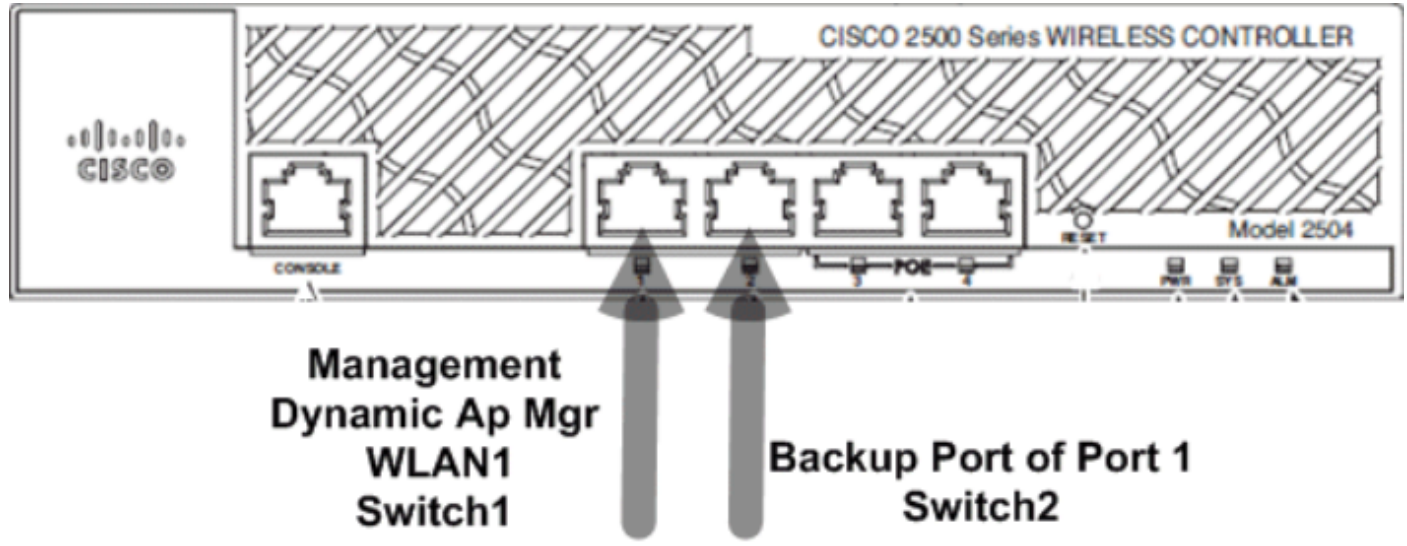

26\_250 WLC twee-kabels aangesloten

In dit scenario worden het beheer en de dynamische interfaces geconfigureerd op poort 1 met de interne DHCP-server of de externe DHCP-server. Poorten 1 en 2 zijn verbonden met twee verschillende switches. Switch Dit biedt redundantie voor het Layer 2- en Layer 3 interfacenetwerk, zoals getoond in deze topologie en interfaceopnamen.

### Over deze vertaling

Cisco heeft dit document vertaald via een combinatie van machine- en menselijke technologie om onze gebruikers wereldwijd ondersteuningscontent te bieden in hun eigen taal. Houd er rekening mee dat zelfs de beste machinevertaling niet net zo nauwkeurig is als die van een professionele vertaler. Cisco Systems, Inc. is niet aansprakelijk voor de nauwkeurigheid van deze vertalingen en raadt aan altijd het oorspronkelijke Engelstalige document (link) te raadplegen.